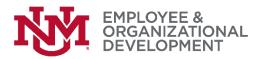

## **Completing Your Self-Evaluation**

- ☐ You'll begin from the UNMJobs welcome page. If you need help to get there, please access this job aid.
- □ In the middle of the screen, you'll see a box titled 'Performance Evaluation Tasks'. Click on 'Complete Performance Evaluation'.

| Performance Evaluation Tasks    |          |
|---------------------------------|----------|
|                                 | Due Date |
| Complete Performance Evaluation | 3/1/2018 |
|                                 |          |

□ On the overview page, click 'Get Started'.

|                         | 2018 Annual Performance Evaluation and Options  Planning                                                                                                    |  |  |  |
|-------------------------|----------------------------------------------------------------------------------------------------|--|--|--|
| Overview                | Leonard Lobo                                                                                                    |  |  |  |
| Job Responsibilities Ev | Accountant 3<br>1/1/2017 - 12/31/2017                                                                                                    |  |  |  |
| 2017 Goal Evaluation    |                                                                                                    |  |  |  |
| Self-Evaluation         |                                                                                                    |  |  |  |
| 2018 Goal Planning      | Overview                                                                                                    |  |  |  |
| Acknowledgement and     | Click the "Get Started" button below to begin. You can also use the links on the left hand side of the page to navigate to later sections in the evaluation. |  |  |  |
|                         | Job aids, FAQs, and additional materials to help you navigate this pilot process are available by clicking here.                                             |  |  |  |
|                         | Review Step Progression                                                                                                    |  |  |  |
|                         | Self Evaluation<br>Due: 3/1/2018                                                                                                    |  |  |  |
|                         | Manager Evaluation                                                                                                    |  |  |  |
|                         | Performance Discussion and Submission                                                                                                    |  |  |  |
|                         | Employee<br>Acknowledgement                                                                                                    |  |  |  |
|                         | Get Started                                                                                                    |  |  |  |

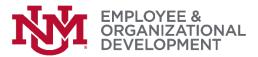

Complete your self-evaluation by selecting 'Successful' or 'Not Successful' for each of the job responsibilities listed on this page.

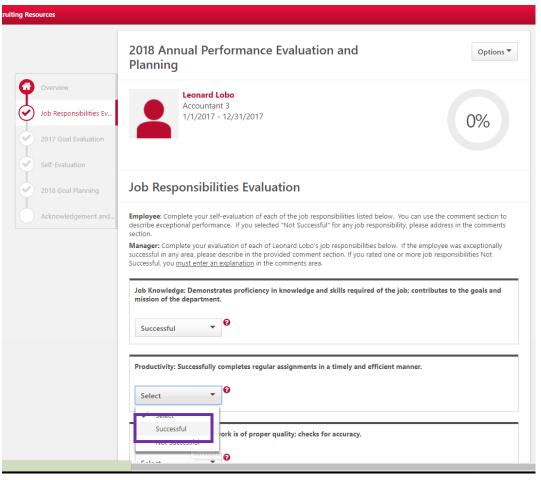

You can use the first comment box to describe exceptional performance. If you select 'Not Successful' for any job responsibility, please address in the second comment box. Once you've entered your comments, click 'Save and Continue' to move on to the goals evaluation section.

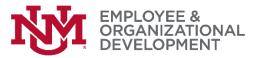

| Verview                                 | If employee was exceptionally successful in any area(s) above, you may provide additional feedback here:                                                                                                    |
|-----------------------------------------|----------------------------------------------------------------------------------------------------|
| ob Responsibilities Ev                  | Comments:                                                                                                    |
|                                         | $B I \underline{U} S x_{a} x^{a} I_{x} \downarrow \equiv : \equiv : \equiv : \equiv \equiv \equiv \equiv Font  \cdot  Size  \cdot  \underline{A} \cdot \underline{O} \cdot$                                                                                                    |
| 017 Goal Evaluation                     |                                                                                                    |
| elf-Evaluation                          | I am consistently complimented on my ability to work well with others, building and maintaining relationships that make<br>easier for us to successfully partner with other departments to serve the customer.                                                                        |
| 018 Goal Planning                       |                                                                                                    |
| cknowledgement and                      |                                                                                                    |
| and and and and and and and and and and |                                                                                                    |
|                                         |                                                                                                    |
|                                         |                                                                                                    |
|                                         |                                                                                                    |
|                                         |                                                                                                    |
|                                         | If 'Not Successful' was selected for any of the above areas, enter comments addressing each area identified.                                                                                                    |
|                                         | If 'Not Successful' was selected f                                                                                                    |
|                                         | Comments:                                                                                                    |
|                                         | Comments:<br><b>B</b> $I \sqcup S \times_{e} \times^{e} I_{x} \downarrow = :=   e    e  =   e  =   e  =   e    e $                                                                                                    |
|                                         | Comments:                                                                                                    |
|                                         | Comments:<br><b>B</b> $I \sqcup S \times_e \times^e I_x$ $\downarrow \equiv : \equiv \exists e \models \equiv \equiv \equiv \equiv Font \cdot Size \cdot \underline{A} \cdot \underline{C} \cdot$                                                                                     |
|                                         | Comments:         B I U S x₂ x² Ix       I := := :E :E E E E E Font         %                                                                                                    |
|                                         | Comments:         B I U S x₂ x² Ix       I := := :E :E E E E E Font         %                                                                                                    |
|                                         | Comments:         B I U S × <sub>2</sub> × <sup>2</sup> I <sub>x</sub> := := -!E E E E E E E Font · Size · A · □·         % ◆ ◇ X □ □ □ □ □ □ □ □ □ □ □ □ □         Iknow problem solving is an area I can improve. I need to spend more time wrestling with the problem before I ask |

- Complete your self-evaluation by selecting 'Exceptional', 'Successful', 'Not Successful' or 'Deferred or In Progress' for each of the goals. You can enter comments about your performance in the comments box. After you've completed rating each of your goals, click 'Save and Continue' to move on to the overall selfevaluation section.
- Tip: If you do not see your goals listed, or if they are incomplete/incorrect, choose "Save and Exit" and proceed to edit your goals according to the <u>directions in this job aid.</u>

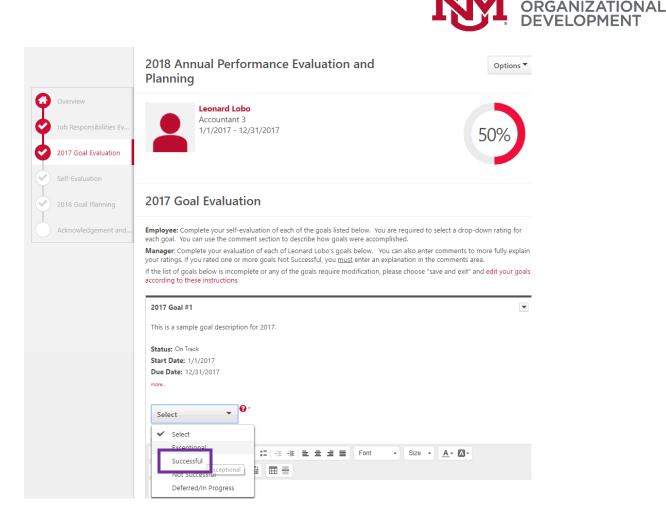

On this page, you'll select a self-evaluation rating for your overall performance on your Job Responsibilities and on your Goals. Once you've made your selections, click 'Save and Continue' to move on to the 2018 goal planning section. MENT

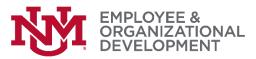

| ng Resources                                                  |                                                                                             |
|---------------------------------------------------------------|---------------------------------------------------------------------------------------------|
|                                                               | 2018 Annual Performance Evaluation and Options  Planning                                    |
| Overview     Job Responsibilities Ev     2017 Goal Evaluation | Leonard Lobo<br>Accountant 3<br>1/1/2017 - 12/31/2017                                       |
| Self-Evaluation<br>2018 Goal Planning<br>Acknowledgement and. | Self-Evaluation                                                                             |
| Acknowledgement and                                           | Overall Job Responsibilities Rating (Self-Evaluation) Successful                            |
|                                                               | Overall Goal Rating (Self-Evaluation) Select Successful Back Save and Ex: Save and Continue |

You'll use this section to develop and propose your goals for 2018. Your manager will review and discuss them with you during your performance discussion. Consider using SMART goals (Specific, Measureable, Achievable, Results-Focused, and Time-Bound). Click 'Add Goals' to get started.

| iting Resources                  |                                                                                                    |  |
|----------------------------------|----------------------------------------------------------------------------------------------------|--|
|                                  | 2018 Annual Performance Evaluation and Options                                                                                                    |  |
| Overview Job Responsibilities Ev | Leonard Lobo<br>Accountant 3<br>1/1/2017 - 12/31/2017 720/                                                                                                    |  |
| 2017 Goal Evaluation             | 1/1/2017 - 12/31/2017                                                                                                    |  |
| Self-Evaluation                  |                                                                                                    |  |
| 2018 Goal Planning               | 2018 Goal Planning Add Goals                                                                                                    |  |
| Acknowledgement and              | Employee:Use this section to develop and propose your goals for 2018. Your manager will review and discuss these with you during your performance discussion.                                                                              |  |
|                                  | Manager: Review the goals that Leonard Lobo has submitted for 2018 below. You may edit, add, or delete goals as needed. Once<br>complete, click submit to prepare for the next step in the evaluation process, the performance discussion. |  |
|                                  | Consider using SMART goals (Specific, Measurable, Achievable, Results-focused, and Time-bound), and include objectives and<br>measures for the employee to meet his/her goals. Download our goal planning tips by clicking here.           |  |
|                                  | Back Save and Exit Submit                                                                                                    |  |
|                                  |                                                                                                    |  |

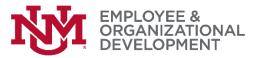

Enter a name for your goal (for example, 'Sample 2018 Goal #1), then enter a goal description (for example, 'This is a sample goal for 2018'). Click 'Save' once you've entered your information for each goal. Repeat this process by clicking 'Add Goal' until you have entered all your 2018 goals.

| UNMJobs Recru | ting Resources                                                                     |
|---------------|------------------------------------------------------------------------------------|
|               | Create Goals                                                                       |
|               | Add your goal using the form below. All fields marked *** are required Goal Name * |
|               | Sample 2018 Goal #1       Goal Description                                         |
|               | B I U S I <sub>x</sub> I = := := :E :E :E :E :E :E :E :E :E :E :E :E :E            |
|               |                                                                                    |
|               |                                                                                    |
|               | Start Date         Due Date *           1/1/2018         12/31/2018                |
|               | Cancel                                                                             |

You'll have an opportunity to review your goals before submitting them. Once you're confident that your goals are entered correctly, click 'Submit'.

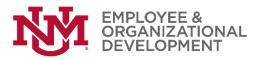

| 🚽 Amazon Music 🧕 Amazon 🗋 / | Advent calendar 🐵 WiseMapping 🦱 HR 🗋 Production 🚺 PEP Project Site 📘 EPIC Administrator Si 🦌 Learning Central Adm 💽 | StrengthsFinder Code |
|-----------------------------|----------------------------------------------------------------------------------------------------|----------------------|
|                             |                                                                                                    |                      |
|                             |                                                                                                    |                      |
| Overview                    |                                                                                                    |                      |
| Job Responsibilities Ev     | Sample 2018 Goal #2                                                                                                 |                      |
| 2017 Goal Evaluation        | New - Please Review                                                                                                 |                      |
| Self-Evaluation             | Here's a description of a second sample goal for 2018.                                                              |                      |
| 2018 Goal Planning          | Status: On Track Start Date: 1/1/2018                                                                               |                      |
| Acknowledgement and         | Due Date: 1/1/2018 more.                                                                                            |                      |
|                             | Comments:                                                                                                    |                      |
|                             | B I U S X₂ X² IX J≣ IE IE IE E Ξ Ξ ■ Font - Size - A · O                                                            |                      |
|                             |                                                                                                    |                      |
|                             |                                                                                                    |                      |
|                             |                                                                                                    |                      |
|                             |                                                                                                    |                      |
|                             |                                                                                                    |                      |
|                             |                                                                                                    |                      |
|                             |                                                                                                    |                      |
|                             | Back Save and Exit Submit                                                                                           |                      |
|                             |                                                                                                    |                      |

□ After you click 'Submit', you'll see the following confirmation screen. Click 'Submit' again.

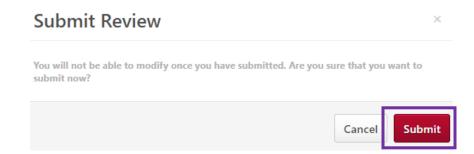

You'll know you have completed the process successfully when you see the following screen. We'd very much appreciate if you select the link to our short survey, which will help us understand your experience with this online process and determine where we can change things for the better.

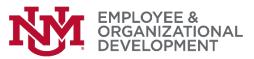

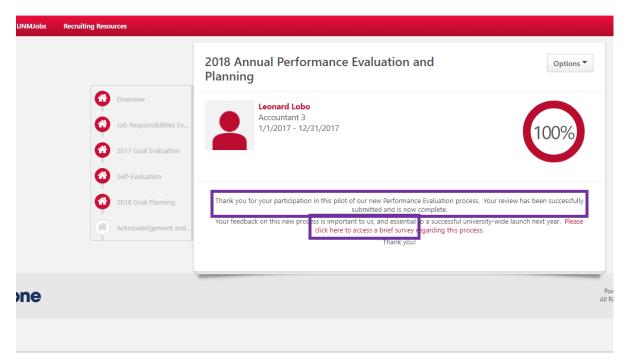

The next step in the process occurs when your manager sets up a time to have a discussion about your performance. If you have questions about that meeting and what will be discussed, please contact your manager directly.

*If you have followed these directions but are still experiencing difficulty with the process, please contact the <u>HRIT Help Desk</u>.*